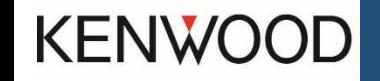

## **AGGIORNAMENTO MAPPE NAVIGAZIONE**

Aggiornamento cartografico mappe europee, scegliere l'aggiornamento per il proprio navigatore.

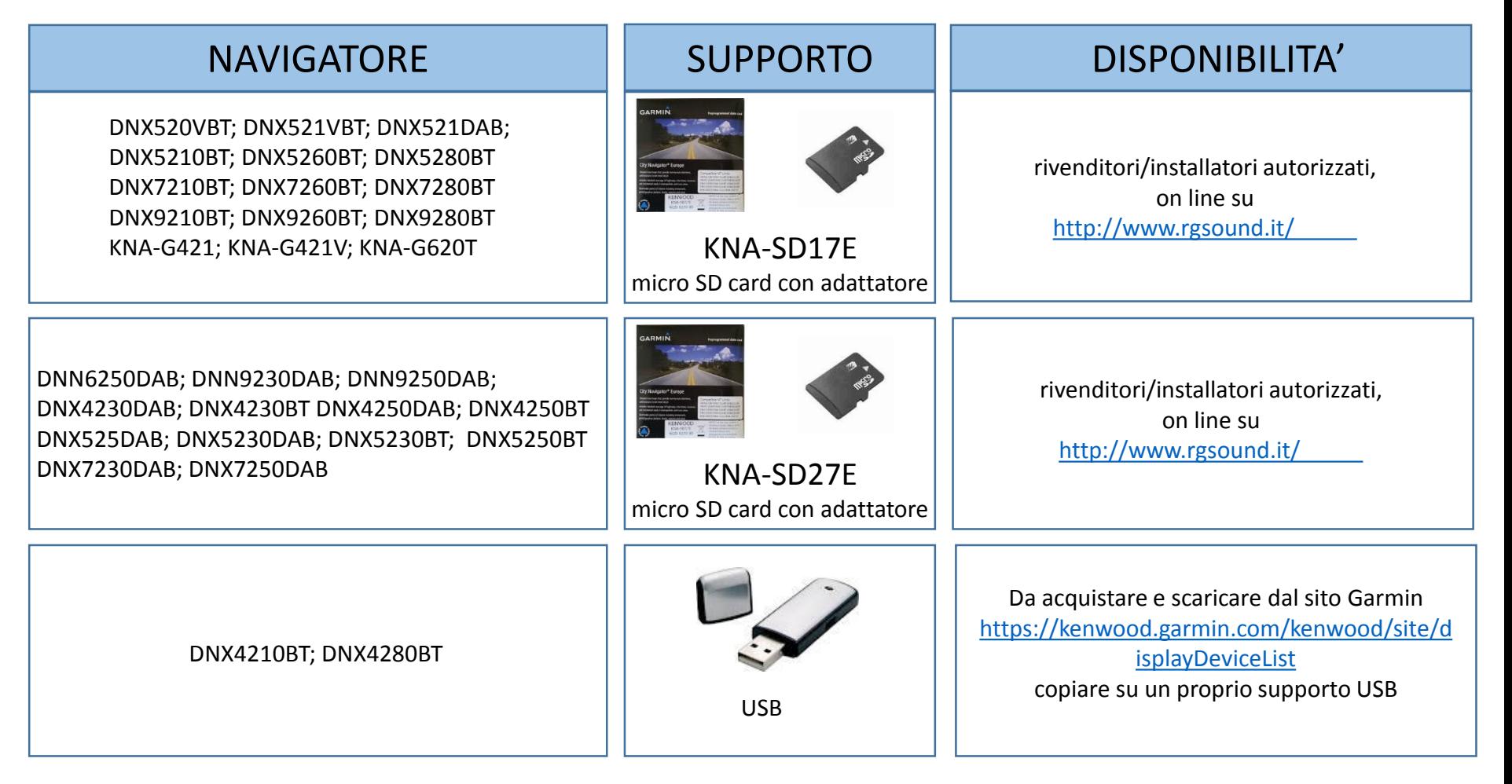

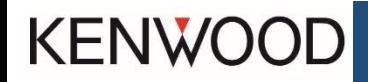

## **AGGIORNAMENTO MAPPE NAVIGAZIONE**

Di seguito sono riportate delle note riguardanti l'aggiornamento della cartografia di navigatori Kenwood dotati di SD card

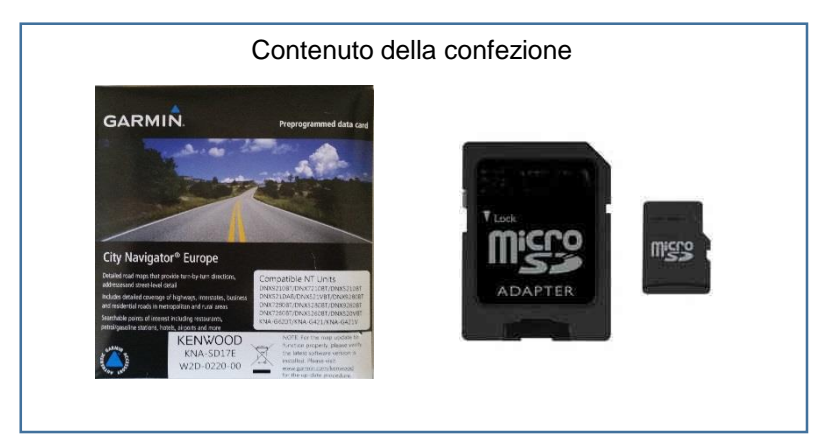

## Note:

1) I dati contenuti nell'SD card non vengono scaricati nella memoria; lasciare l'SD card all'interno dello slot.

2) Nel caso di aggiornamenti software o POI, rimuovere l'SD card, inserire quella che contiene l'aggiornamento; alla fine, inserire di nuovo la scheda con le mappe.

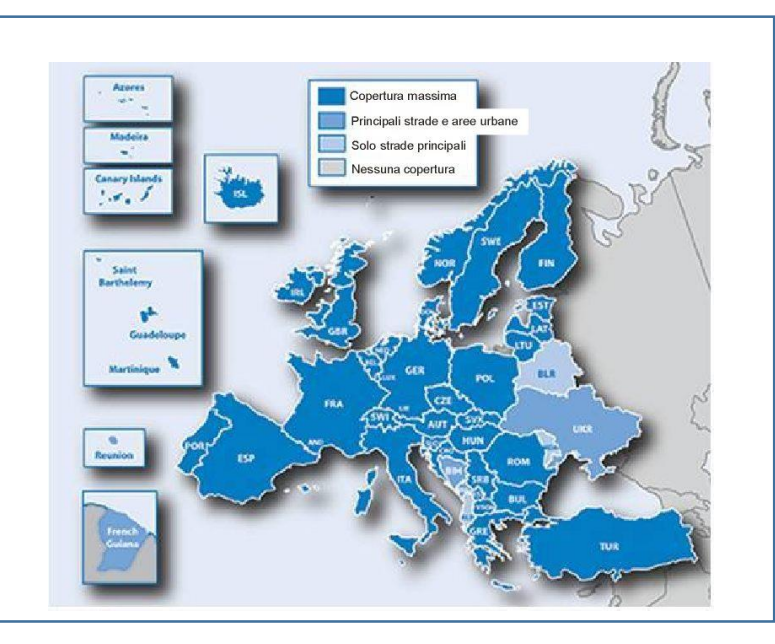

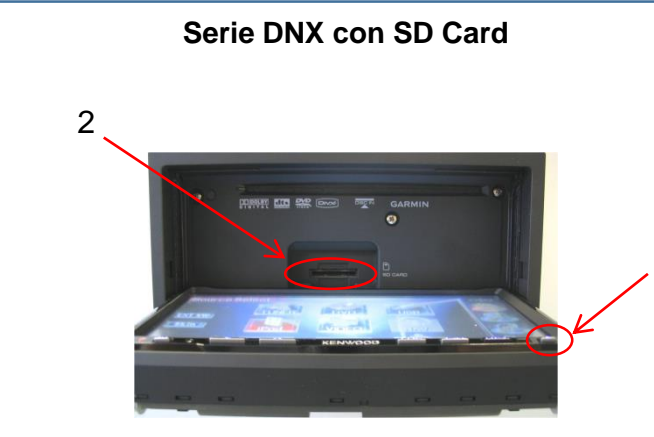

- 1) Abbassare lo schermo, tenendo premuto il tasto "Eject" per più di 1 secondo.
- 2) Inserire la SD card nel navigatore, come indicato in figura
- 3) Premere il tasto Eject per riportare lo schermo in verticale

## **Serie DNX con Micro SD Card**

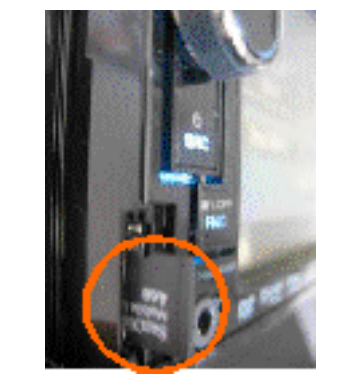

- 1) Sollevare lo sportellino del navigatore 2) Inserire la SD card nel navigatore,
- come indicato in figura

1

3) Richiudere lo sportellino

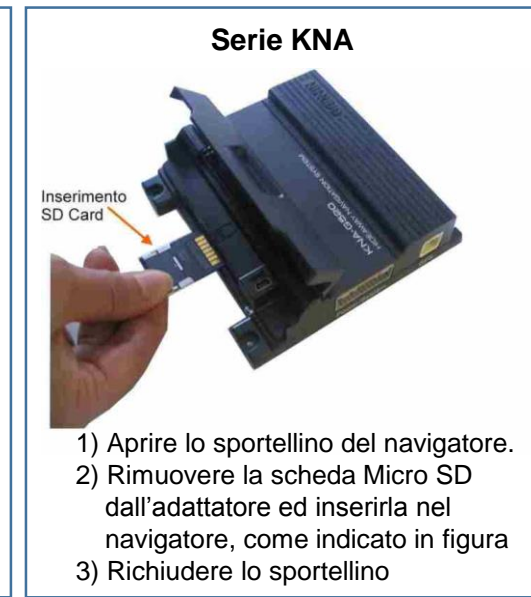